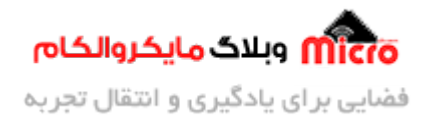

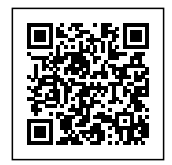

# **راه اندازی و کار با ماژول 8266ESP و استفاده از MDNS**

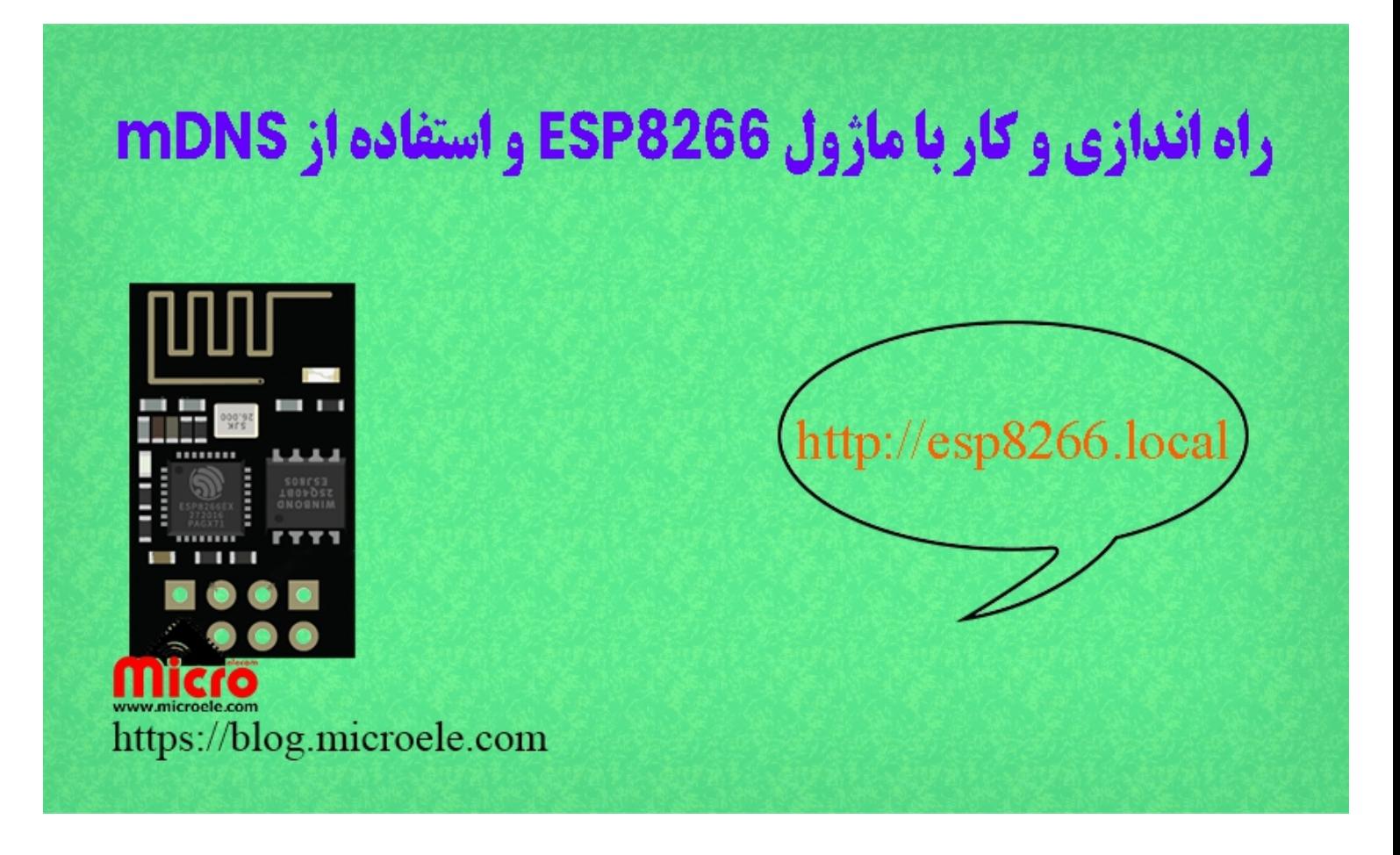

تاریخ انتشار۱۸ دی, ۱۴۰۰ توسط محمد جواد رشیدیانفر

سلام خدمت همه شما مایکروالکامی ها. در آخرین مطلب از مطالب مربوط به <u>[سری آموزش های ماژول های](https://blog.microele.com/?s=esp8266) ESP822</u> به نحوه <u>[ارتقا و افزایش حافظه](https://blog.microele.com/esp8266-change-flash/) [Flash](https://blog.microele.com/esp8266-change-flash/) [ماژول](https://blog.microele.com/esp8266-change-flash/) ESP8266</u> پرداخته شد. در این مطلب به معرفی و استفاده از mDNS روی ماژول های 8266ESP و کاربرد آن پرداخته خواهد شد. پس با من تا انتهای مطلب همراه باشید. همچنین شما میتویند سایر مطالب من رو ا<u>[ز این لین](https://blog.microele.com/author/mj-rashidianfar/)ک</u> مطالعه و بررسی کنید.

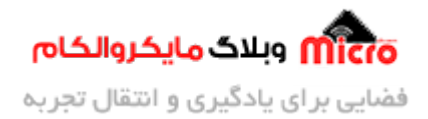

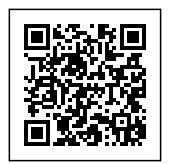

## **معرف mDNS**

با ایجاد یک شبکه بین ماژول 6588266 و یک اکسس پوینت مانند مودم خانه میتوانیم از طریق دستگاه های متصل شده به مودم تبادل دیتا نماییم. البته به این شرط که تمام دستگاه به یک شبکه واحد مثلا همان مودم متصل شده باشند. کاربرد هایی زیادی از این حالت می¤وان نام برد. مثلا کنترل وسایل برقی، مانیتورنیگ و… . در این حالت مشکلی که وجود دارد این است که اگر از IP استاتیک استفاده نکنیم IP دستگاه های متصل شده به مودم بعد از خاموش/روشن شدن تغییر خواهد کرد.

تصور کنید قرار است با وارد کردن IP در مرورگر، صفحه لوکال سرور را لود کرده و دستاه ها را خاموش روشن نمایید. در حالت مطرح شده بعد از تغییر IP باید هر دفعه IP اختصاص داده شده را وارد نمایید و بقیه ماجرا. در چنین حالتی mDSN به کمکم ما خواهد آمد. DNS مخفف شده عبارت Domain Name Service است. در حقیقت این پروتکل یک فرانید مشخص در شبکه است و باعث میشود IP ما به یک نام مشخص و قابل فهم تبدیل شود.

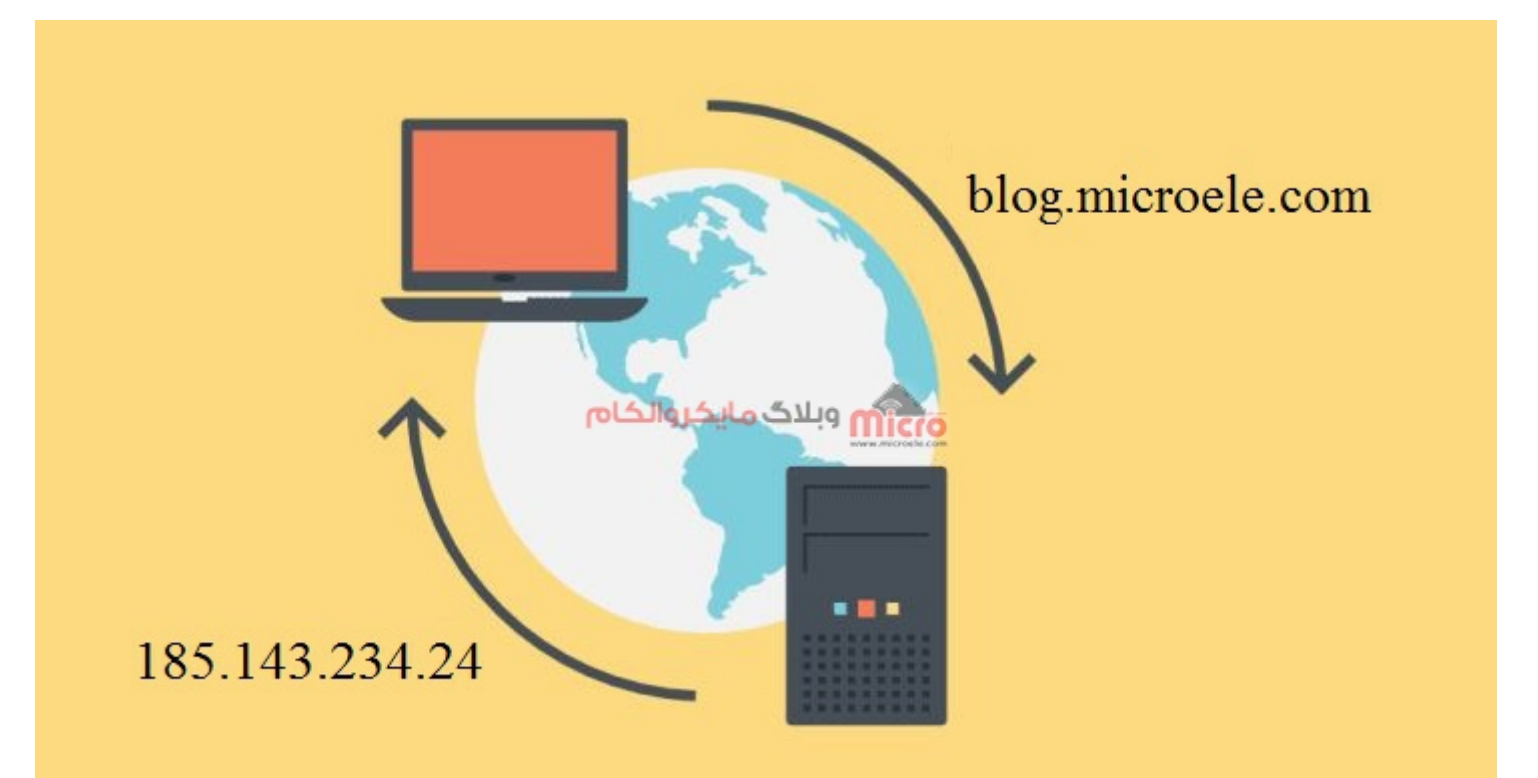

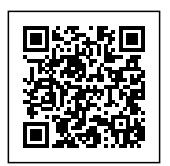

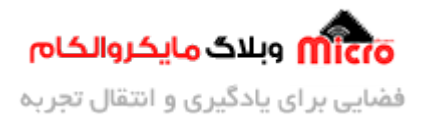

#### عملكرد پروتكل DNS

mDNS نیز همانند DNS چنین نقشی را در شبکه محلی یا لوکال ایفا میکند. mDNS مخفف Multicast DNS میباشد. در شبکه های لوکال یا محلی مانند آنچه که در ابتدای مطلب تشریح شد برای اینکه هر بار نخواهیم IP اختصاص یافته شده به ماژول 8266ESP را در پروژه تنظیم کنیم از قابلیت mDNS متوان استفاده کرد.

در استفاده از mDNS نیز هر دستگاه مانند دامین یک سایت نامی را خواهد گرفت. در این حالت با تنظیم ماژول وایفای 8266ESP حالت سرور و تنظیم آدرس آن، متوان اینار را انجام داد. در نتیجه با تغییر IP، آدرس ماژول ثابت و مشخص خواهد ماند. با توجه به نوع محلی بودن شبکه پسوند آدرس مشخص شده بصورت "local." مثلا name.local خواهد بود.

### **قطعات مورد نیاز**

- [ماژول](https://www.microele.com/wifi/-wifi-esp8622.html) [8266ESP](https://www.microele.com/wifi/-wifi-esp8622.html)
	- [برد بورد](https://www.microele.com/bread-board/mb102-bradboard-mini.html) [مبدل سریال](https://www.microele.com/interface/usb-to-com.html?search_query=usb+to+ttl&results=8)
- [سیم برد بوردی](https://www.microele.com/arduino-accessories/flat-10wire-20cm-m2f.html)
	- [کلید فشاری](https://www.microele.com/micro-switch/micro-switch-6x6x6.html?search_query=6x6x6&results=1)
- [مبدل کاهنده ولتاژ](https://www.microele.com/dc-dc/5a-buck-adj.html?search_query=lm2596&results=15)

#### **فعال کردن mDNS روی ماژول 8266ESP**

برای اجرای mDNS روی ماژول 8266ESP باید کتابخانه مربوطه را نصب نمایید. در سورس کد ادامه مطلب درصورت که ESP326 یا 8266ES استفاده شود از کتابخانه های مربوطه و معرفی شده استفاده خواهد شد.

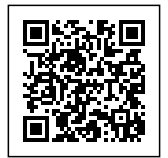

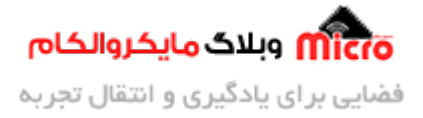

### **سورس کد استفاده از mDSN**

کد های زیر را وارد Arduino IDE کرده و برروی ماژول ESP خود پروگرام نمایید. برای بررسی <u>نحوه پروگرام کردن</u> ما<u>ژول نیز این مطلب</u> را مطالعه کنید. برای دانلود کتابخانه ESPAsyncWebServer از <u>[این لین](https://www.youtube.com/redirect?event=video_description&redir_token=QUFFLUhqbUplS1Bsa2lqalJjSlV6aGRjV3M4OFRCb3Nld3xBQ3Jtc0tuejFjSU1KdnRRVGY5dnNpWFJNY3VoNnlKVG5ha2hFLXlmRWFYZklIRGduVjZyWHBIOV9HMXBOSExfN3JTeXAycFRHWVdmUXNNblpHSmVlckZPZnFzMHBfSkVINlR3aWxqUXVsZlpwNmkxR3g5LTZ4RQ&q=https%3A%2F%2Fgithub.com%2Fme-no-dev%2FESPAsyncWebServer)ک</u> اقدام نمایید.

```
#ifdef ESP8266
#include <ESP8266WiFi.h>
#include <ESP8266mDNS.h>
#elif defined (ESP32)
#include <WiFi.h>
#include <ESPmDNS.h>
#else
#error "Board not found"
#endif
#include <ESPAsyncWebServer.h>
AsyncWebServer server (80); // server port 80
void notFound (AsyncWebServerRequest *request)
}
  request->send(404, "text/plain", "Page Not found");
{
void setup (void)
}
  Serial.begin(115200);
  به ماژول. SSID اختصاص یک// ( "" ); wiFi.softAP("Microelecom", "")
// در قسمت دومدستور فوق میتوانید یک رمز دلخواه وارد نمایید
 Serial.println("Access Point");
  Serial.println("");
```
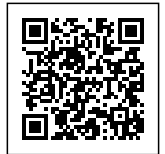

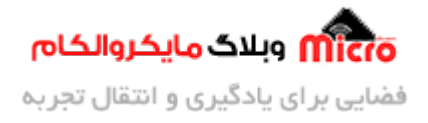

```
Serial.println(WiFi.softAPIP());
  if (MDNS.begin("esp8266"))
  آدرس بصورت روبه رو خواهد بود /local8266.esp// { 
    Serial.println("MDNS responder started");
  }
  server.on("/", [](AsyncWebServerRequest * request)
  } 
    String message = "Welcom to Blog.Microele.com";
    request->send(200, "text/plain", message);
  ;({ 
  server.on("/page1", HTTP GET, [](AsyncWebServerRequest * request)
  } 
    String message = "Welcome to pagel";
    request->send(200, "text/plain", message);
  ;({ 
  server.onNotFound(notFound);
  فعال کردن وب سرور // ; ()server.begin
}
void loop (void)
}
{
```
**مشاهده نتیجه**

در صورتیه از Local IP اختصاص داده شده ماژول (از بنده 192.164.4.1 بود) استفاده کنید و آن را وارد

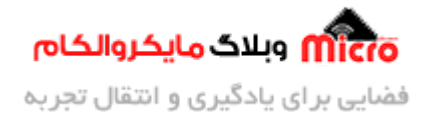

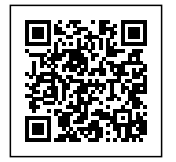

مرورگر نمایید صفحه مشابه زیر خواهید دید.

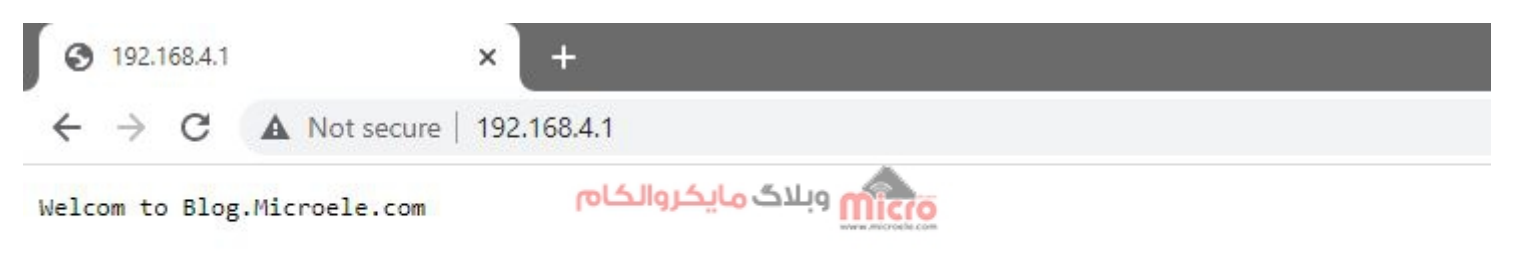

 $ESP8266$ لوکال سرور با

**نمایش پیام تایید در صورت معتبر بودن آدرس وارد شده**

اگر انتهای IP وارد شده آدرس مسیر مشخص که مورد تایید و تعریف شده ای وارد شود با صفحه زیر مواجه خواهید شد.

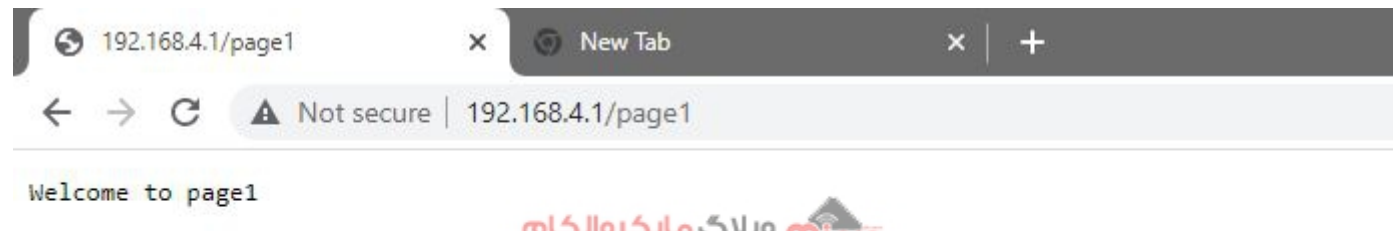

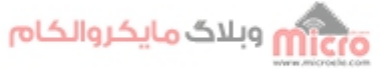

پیام تایید در صفحه لوکال وب سرور 8266ESP

**نمایش پیام خطا در صورت معتبر بودن آدرس وارد شده**

اگر انتهای IP وارد شده آدرس مسیری که مورد تایید نبوده و تعریف نشده باشد را وارد کنید با صفحه زیر مواجه خواهید شد.

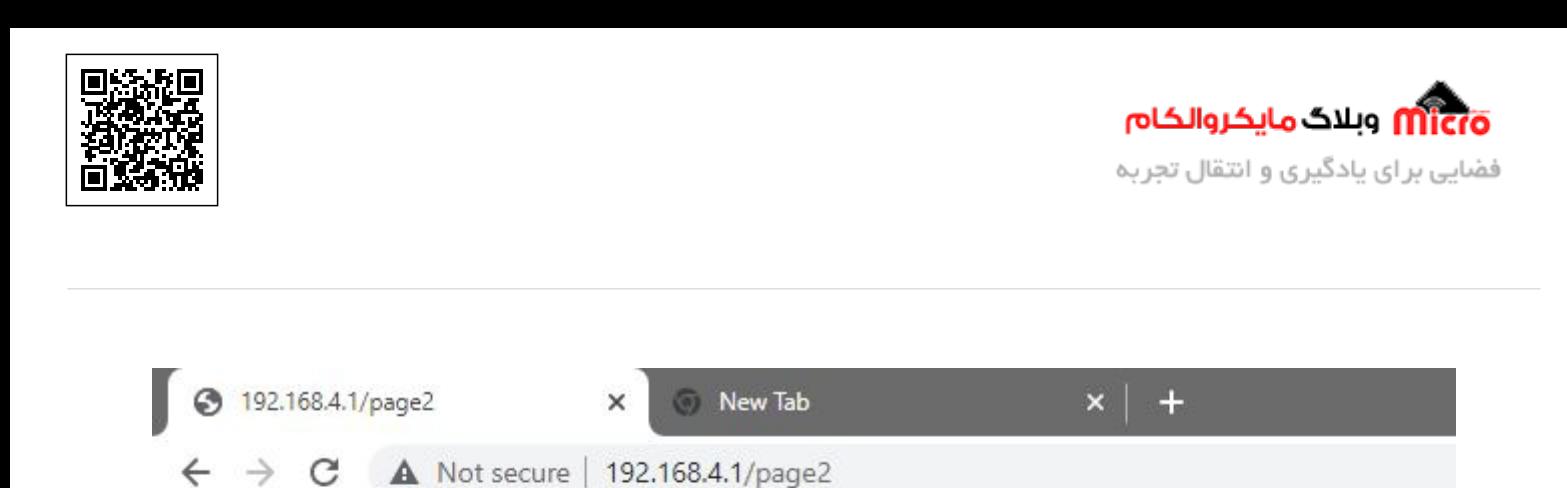

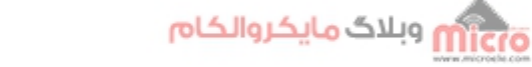

Page Not found

#### پیام خطا در صفحه لوکال سرور 8266ESP

چنانچه بجای IP نیز از نام اختصاص داده شده به ماژول استفاده کنید نیز نتایج بالا را مشاهده خواهید کرد. مثلا ما نام 8266esp را وارد کردیم و در نوار جست و جو باید بصورت "local8266.esp "وارد کنیم. برای سایر مسیر ها نیز مشابه استفاده میکنیم. "esp8266.local/page1"

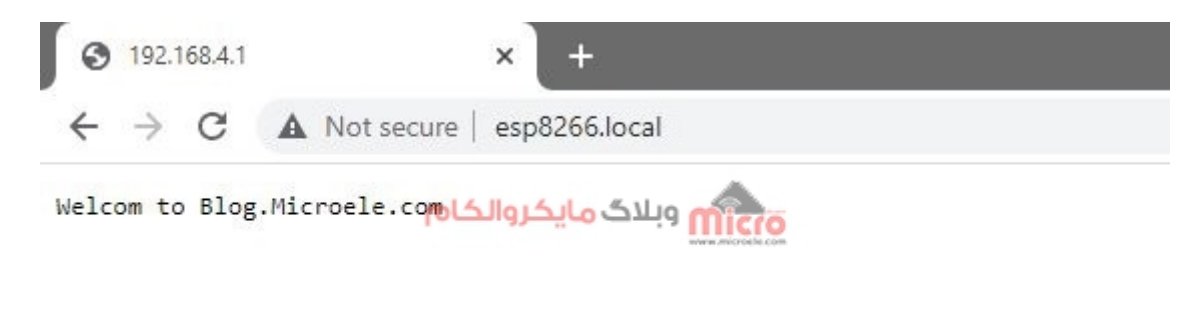

لوکال سرور با 8266ESP با آدرس mDNS

## **نات مهم**

- .1 برای استفاده از mDNS و باز کردن صفحه وب باید حتما Bonjour را روی سیستم خود (ویندوز) نصب کنید تا صفحه توسط آدرس local.name لود شود.
	- .2 در اندروید نیز اگر باز نشد باید نسخه اندروید آن را نصب کنید.
- 3. در مطلبی قبلا خوانده بودم که mDNS سبب تشدید خملات DDOS میشود. بد نیست شما هم یک مطالعه ای داشته باشید در این خصوص و دقیق تر آن را بررس کنید.

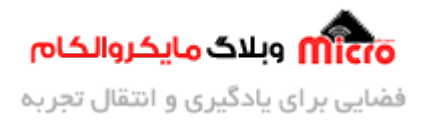

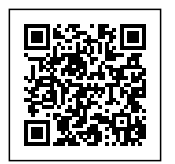

# **نتیجه گیری**

در این مطلب به معرفی و چگونگی استفاده از mDNS روی ماژول وایفای مبتنی بر تراشه ESP8266EX پرداخته شد. با استفاده از این قابلیت قادر خواهیم بود بجای وارد کردن و استفاده از IP اختصاص داده شده به ماژول، از یک آدرس استفاده نمایید. این امر باعث میشود که هرچند IP تغییر یابد دیگر نگران تغییر لینک ها یا… در پروژه نباشیم.

امیدوارم از این آموزش کمال بهره را برده باشید. در صورت داشتن هرگونه نظر یا سوال درباره این مطلب یا تجربه مشابه اون رو در انتهای همین صفحه در قسمت دیدگاه ها قرار بدید. در کوتاه ترین زمان ممن به اون ها پاسخ خواهم داد. اگر این مطلب براتون مفید بود، اون رو به اشتراک بذارید تا سایر دوستان هم بتوانند استفاده کنند. همینطـــور میتونیـــد ایـــن مطلـــب را تـــوی اینســـتاگرام بـــا هشتـــ microelecom# بـــه اشتـــراک بذاریـــد و [پیـــج](https://www.instagram.com/microelecom/?hl=en) مایکروالکام (microelecom@) رو هم منشن کنید.